# Introduction to BASH: Part II

 $\bullet \bullet \bullet$ 

By Michael Stobb

University of California, Merced

February 17th, 2017

# **Quick Review**

- Linux is a very popular operating system for scientific computing
- The command line interface (CLI) is ubiquitous and efficient
- A "shell" is a program that interprets and executes a user's commands
  - BASH: Bourne Again SHell (by far the most popular)
  - CSH: C SHell
  - ZSH: Z SHell
- Does everyone have access to a shell?

# **Quick Review: Basic Commands**

- pwd
  - 'print working directory', or where are you currently
- cd
  - o 'change directory' in the filesystem, or where you want to go
- ls
  - 'list' the contents of the directory, or look at what is inside
- mkdir
  - o 'make directory', or make a new folder
- cp
  - o 'copy' a file
- mv
  - o 'move' a file
- rm
  - 'remove' a file (be careful, usually no undos!)
- echo
  - Return (like an echo) the input to the screen
- Autocomplete!

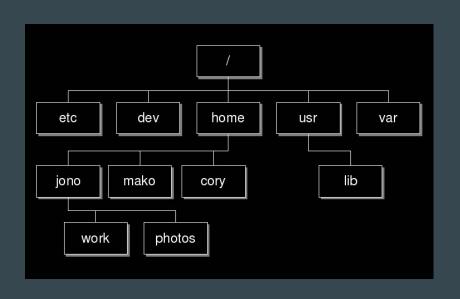

# **Download Some Example Files**

- 1) Make a new folder, perhaps 'bash\_examples', then cd into it.
- 2) Type the following command:

wget "goo.gl/oBFKrL" -O tutorial.tar

Capital 'o'

3) Extract the tar file with:

tar -xf tutorial.tar

4) Delete the old tar file with

rm tutorial.tar

5) cd into the new director 'tutorial'

# **Input/Output Redirection**

- Typically we give input to a command as follows:
  - cat file.txt
- Make the input explicit by using "<"</li>
  - o cat < file.txt
- Change the output by using ">"
  - o cat < file.txt > output.txt
- Use the **output** of one function as the **input** of another
  - o cat < file.txt | less

# **BASH Utilities**

- BASH has some awesome <u>utilities</u>
  - External commands not directly affiliated with BASH
  - Common on almost *all* Linux systems

# **BASH Utilities: bc**

- bc A **b**asic **c**alculator
- Doesn't support floating points by default

bc

• Use -l option to load standard math libraries

# **BASH Utilities: du**

- du check **d**isk **u**sage
- Tells you how much hard disk space you are using
- Use -h option for 'human' readable units

- bc
- du

# **BASH Utilities:** ps

- ps List all the running processes
- Tells you what programs are running and who is running them
- Use -aux options to list all programs with more information

- bc
- du
- ps

# **BASH Utilities: sleep**

- sleep Do nothing for a defined length of time
- Will cause the computer to just wait
- Use suffix s, m, h, or d to define units (seconds, minutes, etc.)

- bc
- du
- ps
- sleep

### **BASH Utilities: sort**

- sort Sort the given lines in ascending order
- Can sort either alphabetically or by number
- Use -r to **r**everse direction, and -kn to sort by column n

- bc
- du
- ps
- sleep
- sort

### **BASH Utilities: time**

- time Time how long it takes to execute a command
- Reports back in seconds by default
- Typical use is 'time command'
- Try it with sleep!

- bc
- du
- ps
- sleep
- sort
- time

### **BASH Utilities: tr**

- tr **Tr**anslate or delete a character in a file
- Fast and easy way to remove all of a character from a file
- Use -d option to delete
- Use tr 'a' 'b' < input.txt > output.txt to replace all a with b

- bc
- du
- ps
- sleep
- sort
- time
- tr

# BASH Utilities: grep

- grep **G**lobally search for a **Re**gular expression and **p**rint
- Search through files to find matching text
- Uses regular expressions (a whole different discussion!)
- Use as 'grep pattern < input.txt'

- bc
- du
- ps
- sleep
- sort
- time
- tr
- grep

#### **BASH Utilities: awk**

- awk A full programming language itself, typically used for extracting data from files
- Can write full programs in Awk!
- Most often used for 'one-liner' functions
- Examples:
  - Print out third column: awk '{print \$3}' < input.txt
  - Sum column 6 in file: awk '{sum += \$6} END {print sum}' < input.txt
  - $\circ$  Print any line where column 6 > 30: awk '\$6 > 30' < input.txt
  - Sum column 6, but only if column 6 > 30: awk '\$6 > 30 {sum += \$6} END {print sum}' < input.txt

- bc
- du
- ps
- sleep
- sort
- time
- tr
- grep
- awk

# **BASH Utilities: awk**

You Try it! Use the people\_table.txt and awk to answer the questions:

1) What is the total amount of money made by people over 30?

2) By only modifying your last command, what is the average per person?

### **BASH Utilities: awk**

You Try it! Use the people\_table.txt and awk to answer the questions:

1) What is the total amount of money made by people over 30?

```
cat people_table.txt | tr -d '$' | tr -d ',' | awk '$6 > 30 {sum += $8} END {print sum}'
```

2) By only modifying your last command, what is the average per person?

```
cat people_table.txt | tr -d '$' | tr -d ',' | awk '$6 > 30 {sum += $8; count++} END {print sum/count}'
```

# **BASH Programming: Variables**

Variables are stored as

#### varName=value

- Note: Cannot have spaces!
- Stored values are accessed with

#### \$varName

- Special parameters:
  - \$? Contains exit status of last command
  - \$0 Name of the current running command
  - \$1 First argument of the current running command
  - o env List all current *environment variables* for the session

# **BASH Programming: Looping**

Lots of different ways to loop over commands

```
1) for i in LIST
do
commands;
done
```

2) while CONDITION do commands;

#### LIST examples

- {1..100..1}
- \$(ls)
- 123456
- File1 File2 File3

#### **COND** examples

- [\$x -le 5]
- [ \$count -gt 4 ]
- read line
- Many more!

# **BASH Programming: Conditionals**

• If/then/else statements allow branching in BASH:

```
if [condition*]
then
   command1;
elif [condition*]
then
   command2
else
   command3
fi
```

\*Conditions are same as for the while loop!

# **BASH Programming: Functions**

- User defined functions are also possible
- Input parameters are passed as space separated words:

FuncName argl arg2 arg3

```
Use Function
                                                           Example
Define Function
Function name ()
                          Just type: Function name
                                                           sayHello ()
                                                                for i in {1..$1}
    Commands:
                                                                do
                                                                    echo Hello $i;
                                                                done
```

# **BASH Programming: Scripts**

- BASH Script: A plain-text file of commands for BASH to run
- Can contain:
  - o Bash commands (cd, ls, cat, ...)
  - Variable definitions
  - Logical statements (loops, conditionals, etc.)
  - External function calls (e.g. python calls)
  - Function definitions
  - Comments!
  - Anything else that the command line can understand
- File must start with the SheBang

#!/bin/bash

# **BASH Programming: Scripts**

- BASH Script: A plain-text file of commands for BASH to run
- Can contain:
  - o Bash commands (cd, ls, cat, ...)
  - Variable definitions
  - Logical statements (loops, conditionals, etc.)
  - External function calls (e.g. python calls)
  - Function definitions
  - Comments!
  - Anything else that the command line can understand
- File must start with the SheBang

#!/bin/bash